# The Page FieldType

- [Description](#page-0-0)
- [Configuration](#page-0-1)
	- [Defining a zone layout](#page-0-2)
	- $\bullet$ [Available blocks](#page-1-0)
	- [Block template selection](#page-1-1)
		- [Available matchers](#page-2-0)
- [Displaying the Page content](#page-3-0)
	- [Layout template](#page-3-1)
		- [Variables passed to the layout template](#page-3-2)
	- [Rendering blocks](#page-3-3)
		- [Using ez\\_page:viewBlock](#page-4-0)
			- [Available arguments](#page-4-1)
				- [Variables exposed to the block template](#page-5-0)
		- [Rendering Block items](#page-5-1)
	- [The PageService object](#page-5-2)
	- [Main methods](#page-5-3)
	- [Example](#page-6-0)

# <span id="page-0-0"></span>**Description**

With the Page FieldType, editors define a **layout** with **multiple zones** within a single front page.

Within each zone, editors create **blocks** that contain particular content categories. Specific content can be added to these blocks, they are called **block items**.

This is particularly useful for managing homepages/landing pages.

The Page FieldType is currently **read-only** with the Public API. It's however still possible to edit content with it through the admin interface (which runs through the legacy stack).

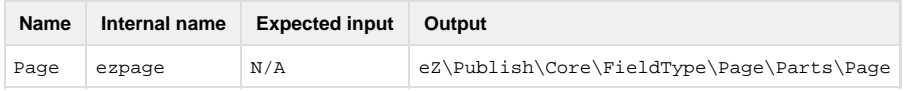

# <span id="page-0-1"></span>**Configuration**

#### **Warning**

You still need to define your available layouts and blocks in the legacy part to get them available in the admin interface. Please refer to [eZ Publish legacy documentation](http://doc.ez.no/Extensions/eZ-Publish-extensions/eZ-Flow/eZ-Flow-2.5/Configuration/Configuring-the-eZ-Flow-block-system) to learn how to do so.

# <span id="page-0-2"></span>**Defining a zone layout**

A layout is a combination of zones that are placed on a page. The placement of the zones is defined in a template that is specified as part of the layout configuration. You can define as many layouts as you need.

You can define a new layout and enable it in your main YAML configuration:

```
ezpublish:
     system:
         my_siteaccess:
             ezpage:
                  layouts:
                      myLayoutIdentifier:
                          name: "My über cool layout"
                          template:
"AcmeDemoBundle:page/zonelayouts:my_template.html.twig"
     enabledLayouts: [myLayoutIdentifier]
  ezpublish.yml
```
Then, when rendering a Page FieldType using myLayoutIdentifier, Resources/views/page/zonelayouts/my\_template.html.twig from AcmeDemoBundle will be used (see [how to use template identifiers in Symfony documentation](http://symfony.com/doc/master/book/controller.html#rendering-templates)).

#### **Tip** You can specify a legacy template in your layout definition.

```
ezpublish:
    system:
         my_siteaccess:
             ezpage:
                 layouts:
                      myLegacyLayout:
                          name: My legacy layout
                          template: "design:zone/my_legacy_template.tpl"
     enabledLayouts: [myLayoutIdentifier]
```
However, doing so will defer block display to the legacy templates as well.

# <span id="page-1-0"></span>**Available blocks**

The blocks need to be defined and enabled in the YAML configuration as well:

#### **ezpublish.yml**

```
ezpublish:
     system:
         my_siteaccess:
             ezpage:
                 blocks:
                      myBlockIdentifier:
                          name: "My über cool block"
                      myBlockIdentifier2:
                          name: "My über cool block 2"
     enabledBlocks: [myBlockIdentifier, myBlockIdentifier2]
```
#### **Tip**

<span id="page-1-1"></span>To avoid issues and since the Page field are only in read only mode in eZ Publish 5.1, it is recommended to synchronize the block configuration between the legacy stack and the new stack.

## **Block template selection**

Template selection rules are applied only when you render a block with the PageController (using ez\_page:viewBlock from templates), [see below.](#page-3-3)

Like you are able to [define template selection rules when displaying Location and Content objects,](https://doc.ez.no/display/EZP/View+provider+configuration) you can also define rules for blocks, with dedicated matchers.

Configuration is a hash built in the following way:

# ezpublish: system: my\_siteaccess: block\_view: # A simple unique key for your matching ruleset my\_rule\_set: # The template identifier to load, following the Symfony bundle notation for templates template: AcmeTestBundle:block:campaign.html.twig # Hash of matchers to use, with their corresponding values to match against match: # Key is the matcher "identifier" (class name or service identifier) # Value will be passed to the matcher's setMatchingConfig() method. Type: Campaign another\_rule: template: AcmeTestBundle:block:custom\_block.html.twig match: Type: CustomBlock **ezpublish.yml**

#### **Tip**

You can define your template selection rules in a different configuration file. [Read the cookbook recipe to learn more about it](https://doc.ez.no/display/EZP/Import+settings+from+a+bundle) .

Matchers for block\_view follow the same behavior than [matchers for regular location\\_view / content\\_view](https://doc.ez.no/display/EZP/View+provider+configuration#Viewproviderconfiguration-Matchers), except that their relative namespace will be eZ\Publish\Core\MVC\Symfony\View\BlockViewProvider\Configured\Matcher .

Hence you can combine matchers with AND and OR capabilities ([see main matchers' documentation page](https://doc.ez.no/display/EZP/View+provider+configuration#Viewproviderconfiguration-Matcher)).

#### <span id="page-2-0"></span>**Available matchers**

**Identifier Description**

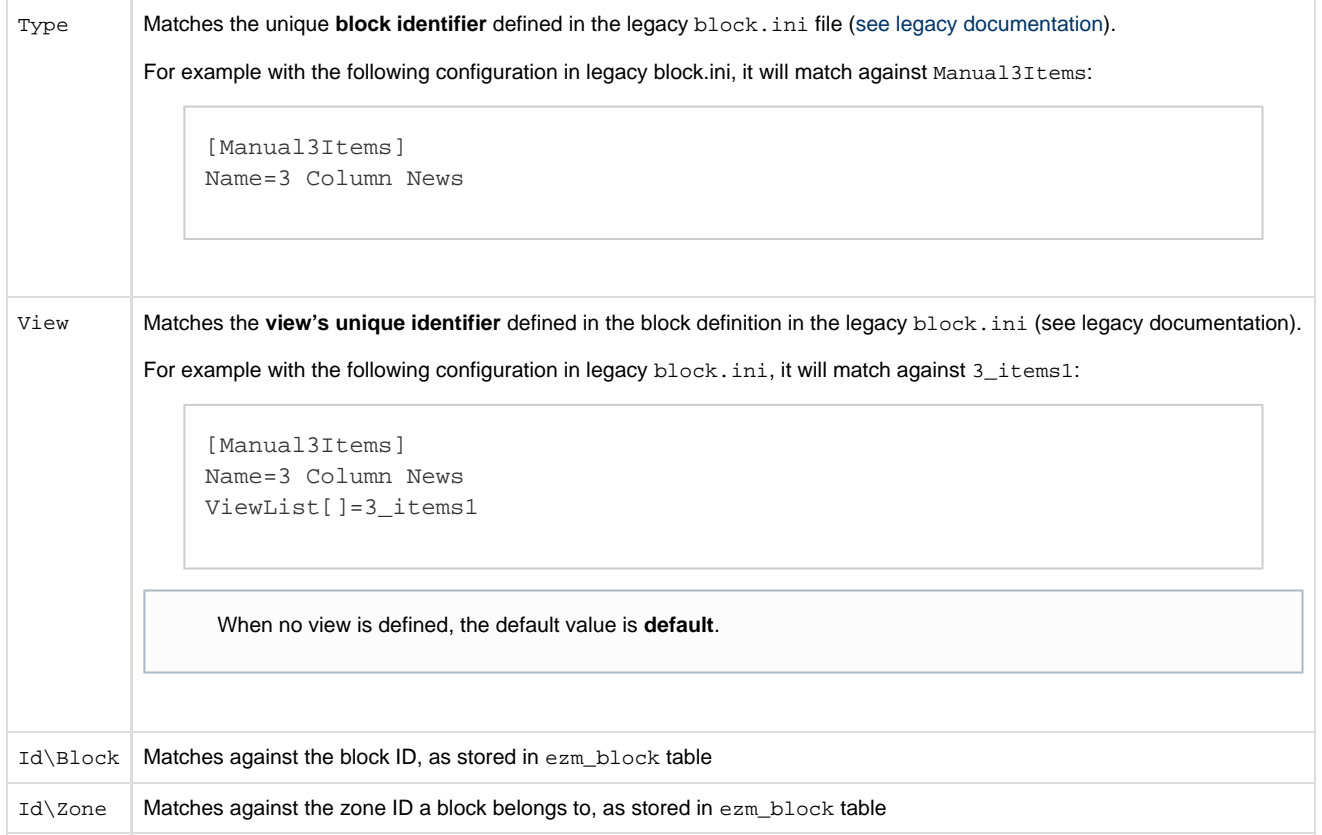

# <span id="page-3-0"></span>**Displaying the Page content**

This section focuses on how to display blocks from zone/layout templates.

Render of these templates are triggered when using ez\_render\_field() helper, like for any other field type.

[See field rendering documentation](https://doc.ez.no/display/EZP51/Content+view#Contentview-Contentview-UsingtheFieldType) for more information.

# <span id="page-3-1"></span>**Layout template**

Goal of a **layout** template is to display **zones** for the given layout, depending on your layout configuration.

# <span id="page-3-2"></span>**Variables passed to the layout template**

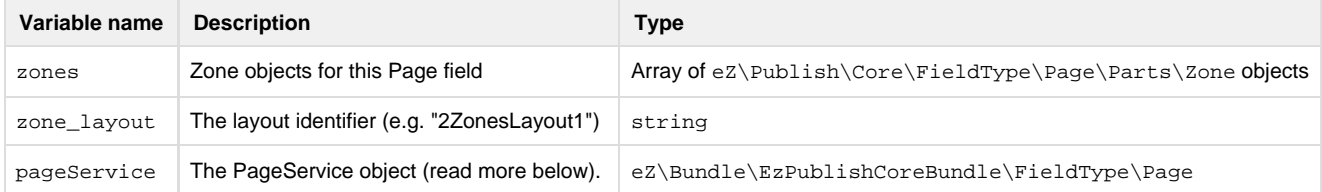

# <span id="page-3-3"></span>**Rendering blocks**

Each zone contain blocks that hold your content as block items. To render blocks from a layout template, you need to do a sub-request.

However, if you do so, you might need to get access to the PageService. You can get it via the service container with identifier ezpubl ish.fieldType.ezpage.pageService.

<span id="page-4-0"></span>**Using ez\_page:viewBlock**

This controller is responsible of choosing the right template for your block, depending on the rules you defined.

You can use this controller from templates with the following syntax:

```
{{ render( controller( "ez_page:viewBlock", {'block': myBlock} ) ) }}
```
#### <span id="page-4-1"></span>**Available arguments**

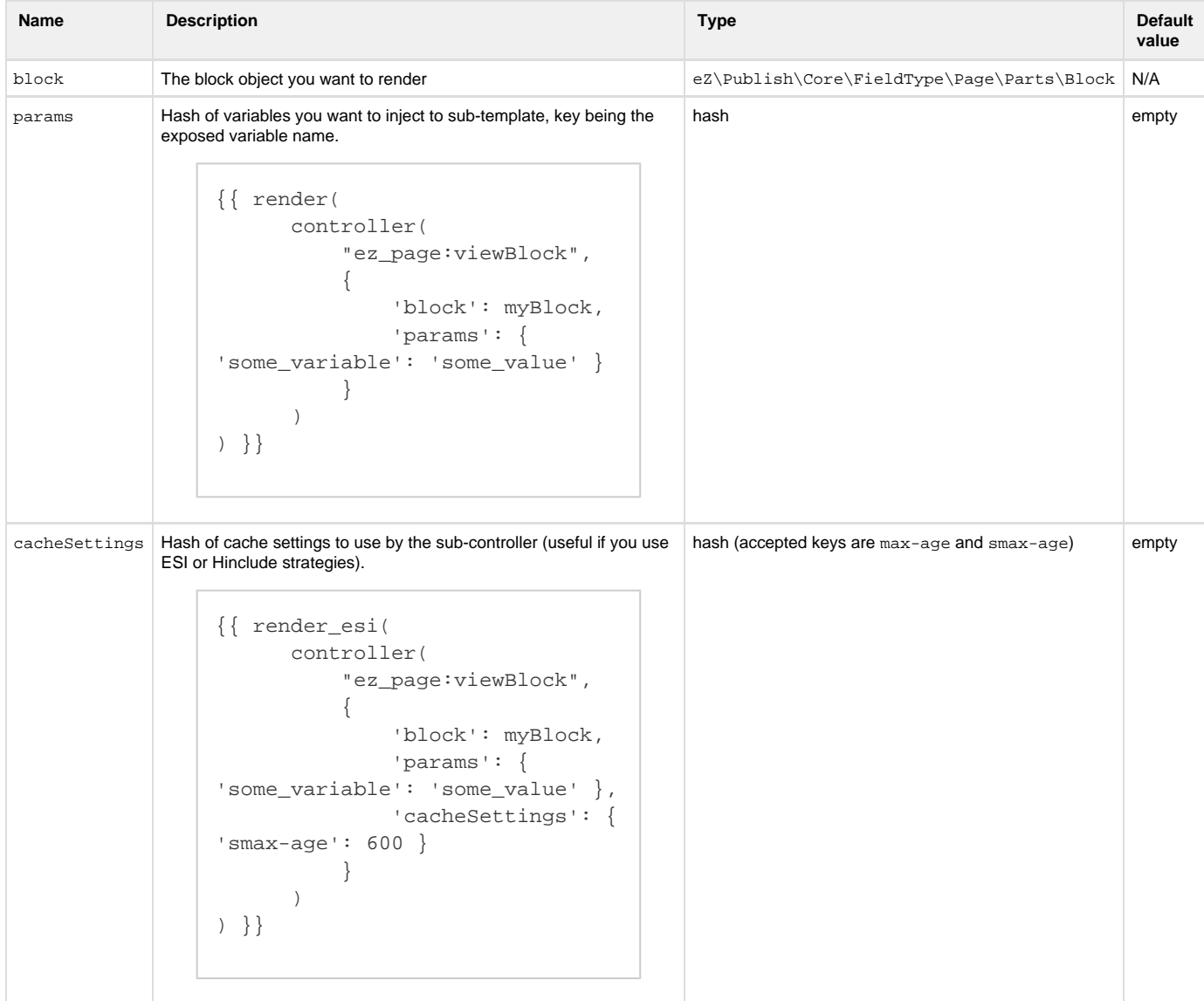

**Legacy BC**

If no template selection rule is matched, the system will fallback to the legacy kernel and will use rules you might have defined in legacy. The result will be [the same as when using legacy](http://doc.ez.no/Extensions/eZ-Publish-extensions/eZ-Flow/eZ-Flow-2.5/Configuration/Configuring-the-eZ-Flow-block-system/Defining-the-eZ-Flow-blocks/Defining-block-types#eztoc134744_0_2) block\_view\_gui function.

<span id="page-5-0"></span>**Variables exposed to the block template**

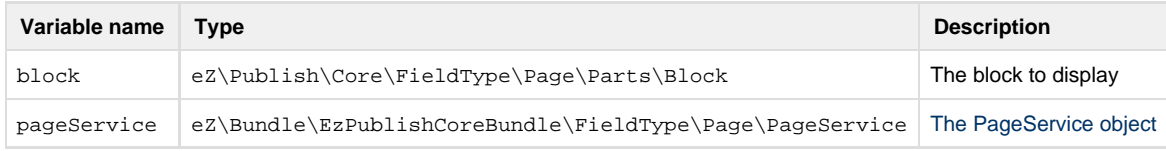

And of course, all the additional variables you injected in the params argument.

## <span id="page-5-1"></span>**Rendering Block items**

As said above, **a block holds your displayable content as block items** which consists of eZ\Publish\Core\FieldType\Page\Parts\It em objects. Among [the available properties,](https://github.com/ezsystems/ezpublish-kernel/blob/master/eZ/Publish/Core/FieldType/Page/Parts/Item.php) you will find contentId and locationId which reference the content/location you want to display. All you have to do then is to **render it view ez\_content:viewLocation or ez\_content:viewContent** [\(see full example below](#page-6-0)).

## <span id="page-5-2"></span>**The PageService object**

The PageService object (eZ\Bundle\EzPublishCoreBundle\FieldType\Page\PageService) is a helper giving the possibility to get current zone/block definitions and to retrieve block items.

## <span id="page-5-3"></span>**Main methods**

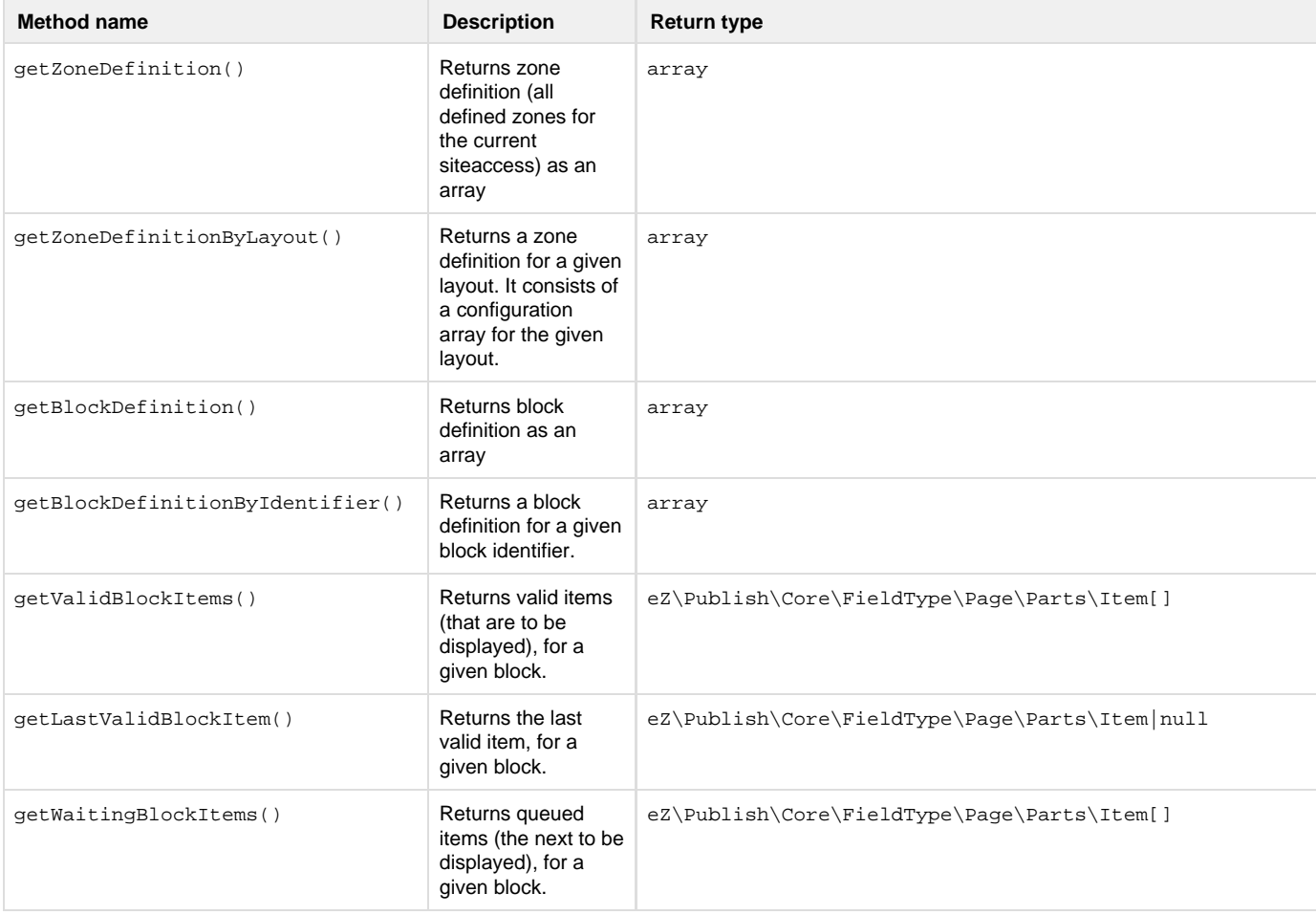

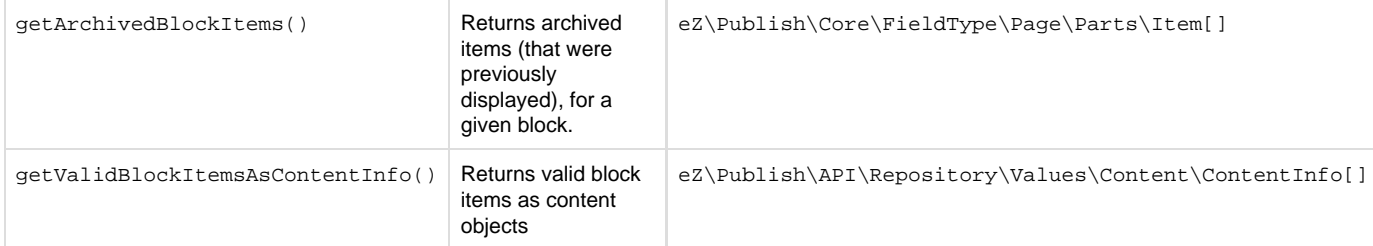

# <span id="page-6-0"></span>**Example**

# **2zoneslayout1.html.twig**

```
<h2>TWIG Template for 2zoneslayout1 zone</h2>
<div class="zone-layout-{{ zone_layout|lower }} row">
     <div class="span8">
          <section class="content-view-block">
         \{\text{\textdegree{*} if zones[0].blocks \textdegree{*}}\} {# Rendering blocks with default PageController #}
               {% for block in zones[0].blocks %}
                   {{ render( controller( "ez_page:viewBlock", {'block': block} ) ) }}
               {% endfor %}
              <div class="block-separator"></div>
         \{\% \text{ endif } \% \} </section>
    \langlediv> <div class="span4">
          <aside>
               <section class="content-view-block content-view-aside">
              \{\text{\textdegree{*} if zones[1].blocks \textdegree{*}}\} {# Still rendering with default PageController, but passing specific
cache value (TTL of 100 seconds) and using ESI #}
                   {% for block in zones[1].blocks %}
                        {{ render_esi( controller( "ez_page:viewBlock", {'block': block,
'cacheSettings': {'smax-age': 100}} ) ) }}
                   {% endfor %}
                   <div class="block-separator"></div>
              \{\% \text{ endif } \$\} </section>
          </aside>
    \langle div>
</div>
```
**campaign\_block.html.twig**

```
<h3>TWIG Template for Campaign block type</h3>
{% set validContentInfoItems = pageService.getValidBlockItemsAsContentInfo( block ) %}
{% set validItems = pageService.getValidBlockItems( block ) %}
\leftarrow ! -- BLOCK: START -->
<div class="block-type-campaign">
     <div class="campaign">
         <a href="#" class="navig prev" style="opacity:0;"><span
class="hide"><</span></a>
        <a href="#" class="navig next"><span class="hide">&gt;</span></a>
         <ul class="indicator">
             {% for contentInfo in validContentInfoItems %}
                 <li><span>{{ contentInfo.name }} (#{{ contentInfo.id }})</span></li>
             {% endfor %}
        \langleul>
         <ul class="images">
         {# Rendering valid items with regular view controller, with
"block_item_campaign" view type #}
         {# Also passing an "image_class" parameter which will be available in
sub-template. #}
         {% for item in validItems %}
             {{ render(
                 controller(
                     'ez_content:viewLocation',
\{ 'locationId': item.locationId,
                         'viewType': 'block_item_campaign',
                         'params': {'image_class': 'campaign'}
 }
) ) }}
         {% endfor %}
        \langle/ul>
    </div>
</div>
\langle !-- BLOCK: END -->
```